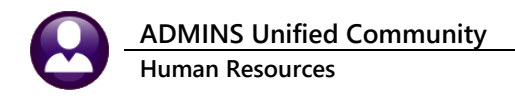

## **UPDATE ADDITIONAL RATES EN MASSE**

Each employee may be assigned up to five additional Rates on the **Employee Maintenance Payroll** tab.

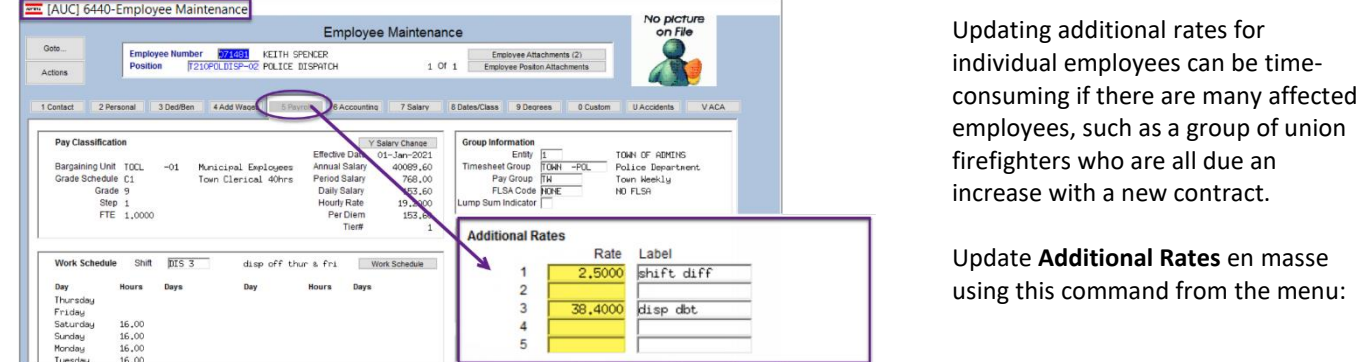

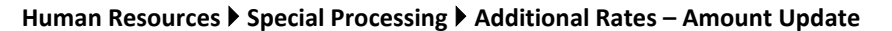

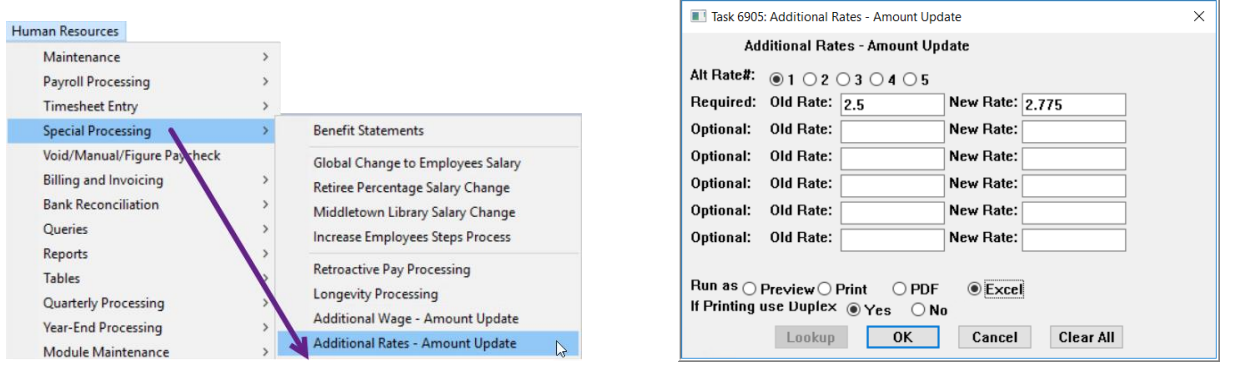

Select the additional rate to update and enter the old/new amounts; each can be up to four decimal places. Click **[OK].**

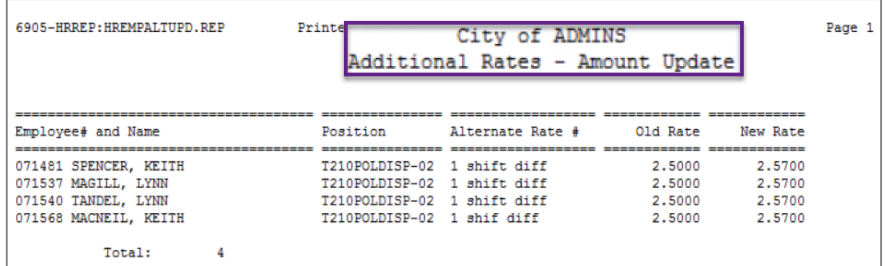

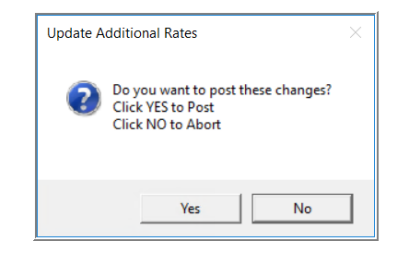

The system will produce a report of the amounts to be updated.

Review the report; if the change should be completed, click on **[Yes]** to post the changes; if the changes should not be applied, click on **[No]** to try again.

This command cannot be run from the Employee Maintenance screen.

The "new" rate must be more than the old rate.